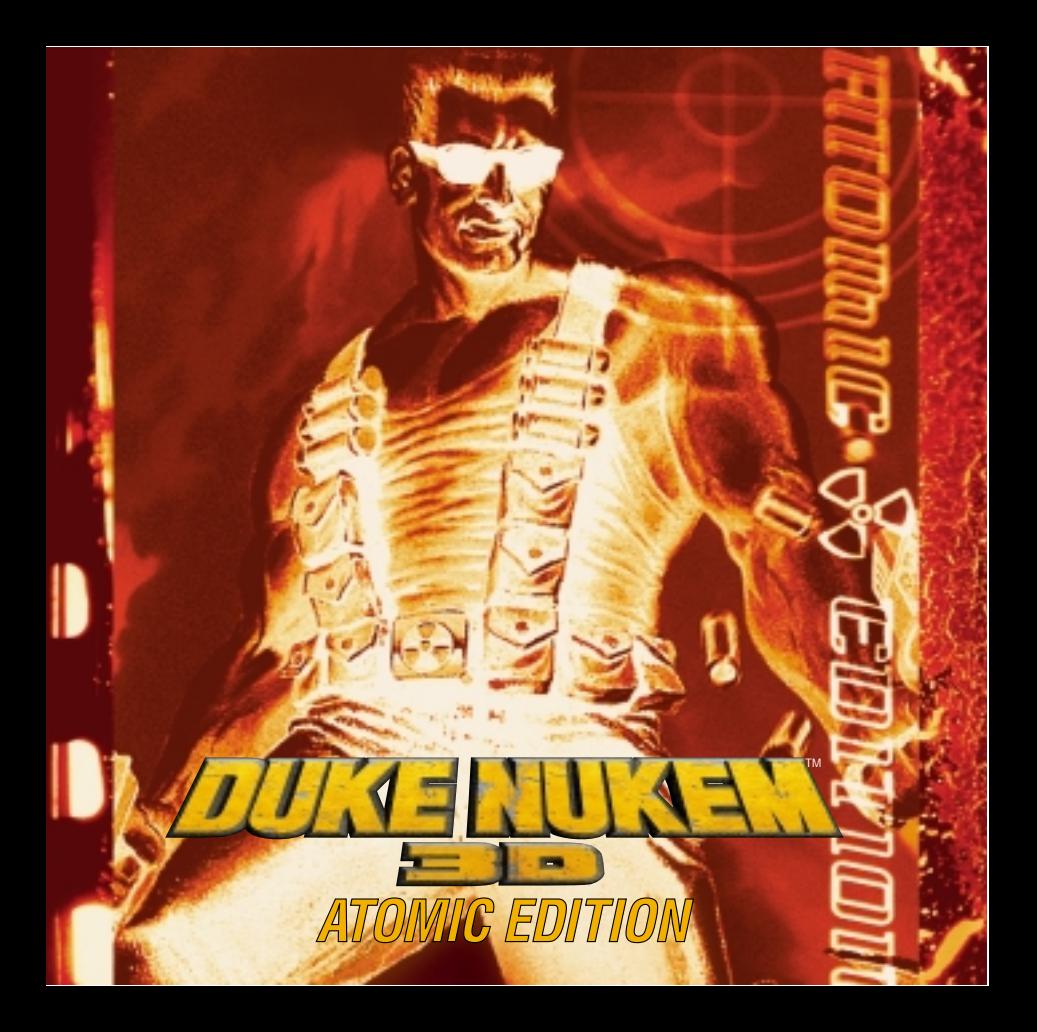

# **GONTIENTS**

# **TABLE OF CONTENTS**

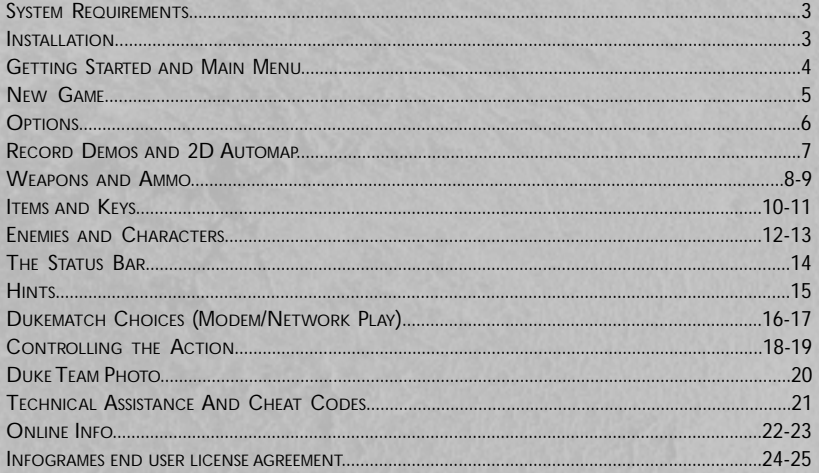

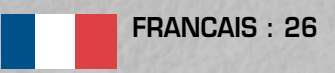

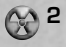

**Minimum:** An IBM ® or 100% compatible 486 DX2/66, running DOS 5.0 or greater with 8 Mb RAM, a VGA graphics card, 48 Mb free space on a hard disk drive, and a CD-ROM drive.

**Recommended:** A P 75 running DOS 5.0 or greater (Pentium™ required for SVGA modes) with 16 Mb RAM,VGA local bus video, 100 Mb free space on a hard disk drive, CD-ROM drive, and a sound card.

**Supported Input Devices:** Joystick, mouse, GamePad™. Flightstick™ and Thrustmaster/Wingman™.

**Supported Graphics:** VGA and SVGA.

**REGUIREMENTS**<br> **REGUIREMENTS**<br> **REGUIREMENTS**<br> **REGONMOMENTS**<br> **REGONMOMENTS**<br> **REGONMOMENTS**<br> **REGONMOMENTS**<br> **REGONMOMENTS**<br> **REGONMOMENTS**<br> **REGONMOMENTS**<br> **REGONMOMENTS**<br> **REGONMOMENTS**<br> **REGONMOMENTS**<br> **REGONMOMENTS Supported Sound Devices:** Gravis UltraSound™, Sound Blaster/Pro/16/AWE32™, SoundMan16™, Pro Audio Spectrum™, SoundScape™,WaveBlaster™, Sound Canvas™,Adlib™, Disney Sound Source™ and General MIDI.

# **INSTALLATION**

To play **Duke Nukem 3D**, you must first install the game.The program's installation utility will place all of the necessary files onto your hard drive.To install the game:

- **1.** Place the CD into the CD-ROM drive.Type the letter of the drive followed by a colon and press the ENTER key. Example: D:<ENTER>.
- **2.** Type INSTALL and press the ENTER key.
- **3.** Follow the instructions in the installation program.
- **4.** After installation is complete, type SETUP and press ENTER to configure the game for your computer.
- **5.** Once the setup is complete, select the "Save and Launch **Duke Nukem 3D**" option from the setup program to play the game. To run the game from the DOS prompt, type DUKE3D and press the ENTER key.
- Note: This is a DOS-only game. **Duke Nukem 3D** is not designed to run error-free within the Windows™ or Win95™ operating systems. It is advisable to boot into DOS before playing.

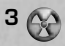

### **GETTING STARTED**

To start a game of **Duke Nukem 3D,** first run **SETUP** to configure sound, video, and controls.Then, go to your **Duke Nukem 3D** game directory and type **DUKE3D**. Once at the Main Menu, select "New Game" to start a game. If you want to learn how to start a multi-player game, please see the section of this manual titled "DukeMatch Choices" (on page 14).

### **DUKE'S MISSION**

Murderous aliens have landed in Los Angeles, and the human race suddenly finds itself atop the endangered species list. Now, it's up to Duke Nukem to stop the onslaught against Earth, by doing what he does best — KICKING ALIEN ASS!

### **MAIN MENU**

After setting up the game and launching **Duke Nukem 3D**, the Main Menu will appear. From the Main Menu, you can play a new game, restore a previously saved game, and configure the game to the way you prefer.To access each selection, use the arrow

keys or your input device to move the Nuke Symbol by the desired option and press the ENTER key.At any time, you may press the ESC key to move back to the previous menu.

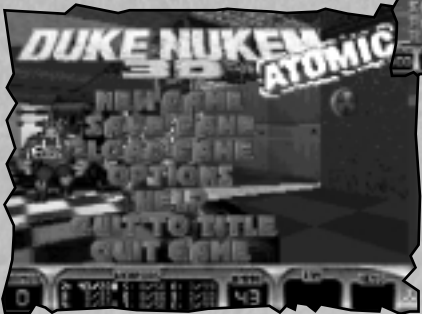

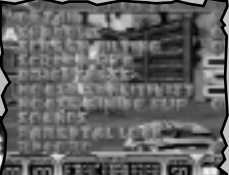

**Options Screen**

**Main Menu**

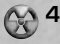

Once you've selected "New Game", you will be prompted for the name of the episode you wish to play:

**SELECT AN EPISODE -** Choose from four different episodes:

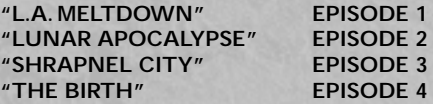

**DIFFICULTY LEVEL -** Choose from four difficulty levels:

**"PIECE OF CAKE"** EASY - Few enemies, and lots of stuff.<br>"I FT'S ROCK" MEDIUM - Normal difficulty **"LET'S ROCK" MEDIUM -** Normal difficulty. **"COME GET SOME" HARD -** For experienced players. **EXPERTS - Lots of enemies, plus they respawn!** 

Note: At anytime while playing the game, press the F1 key for a list of hot keys and their use and the game's story.

**SAVE GAME (Press F2 during game play)**

You can save your game anywhere in a level. If you have not started a game, this option will be dimmed, and not selectable.Your saved game is stored with a picture of where you were. Select a saved game slot, type in a name or description of the game to be saved, and press the ENTER key.

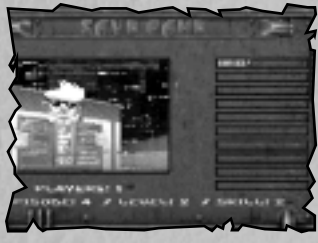

**Save Game**

### **OPTIONS**

Under the **Options Menu**, there are nine selections. Most are self explanatory.

**DETAIL: High\Low SHADOWS: On\Off SCREEN TILTING: On\Off SCREEN SIZE:Adjust BRIGHTNESS:Adjust MOUSE SENSITIVITY:Adjust SOUNDS:**

**Sound: On\Off Music: On\Off Sound:Volume Adjust Music:Volume Adjust Duke Talk: On\Off Ambience: On\Off Flip Stereo: On\Off**

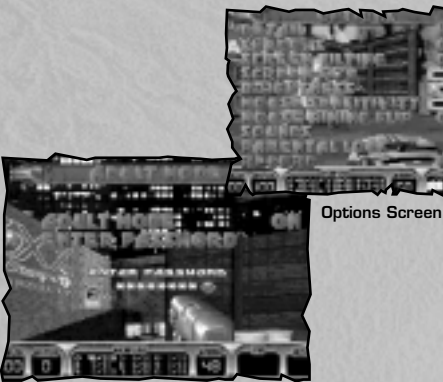

**OPTIONS MENU DINB** 

**NIEIN** 

**Parental Lock**

### **PARENTAL LOCK**

This option is strongly advised for the parents of younger gamers. By placing a Parental Lock on Duke, the strong violence and adult themes are for the most part not displayed in the game. Once a password is entered, you cannot select "Adult Mode" without entering that password.

**RECORD: On/Off (This option allows you to record a demo of the game.)**

### **LOAD GAME (Press F3 during game play)**

You can resume a previously saved game with this option.When loading a saved game, select the game you wish to continue, and then press the ENTER key.

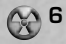

**RECORDING DEMOS**<br> **RECORDING** DEMOS<br> **EVALUATE CORPORED CONSECUTE ON THE VALUATION OF SURVEY AND SURVEY disk as DEMO1.DMO. You<br>
game directory as DEMON<br>
original demos that come<br>
<b>PD AUTOMAP** (Press<br> **PD AUTOMAP** (Pre It's cool to record and playback your Duke Nukem play sessions, and pass them around to your friends. From the Options Menu, select "RECORD ON" before starting a game. Or, from DOS type DUKE3D /L# /V# /R to record a specific level (see Cheats section). When you select "RECORD OFF", quit, or die, the recording will end and be saved to disk as DEMO1.DMO.You can rename the demo for passing around, but it must be in the game directory as DEMO#.DMO to be seen when you run DUKE3D.To restore the original demos that come with the game, delete all .DMO files in the game directory.

### **2D AUTOMAP (Press the TAB key during game play)**

The 2D Automap can be used to help Duke find his way. By pressing the TAB key, a top down view of the areas where Duke has been will be displayed.Also displayed is a top down picture of Duke.

Press the **TAB** key once to display a top down outline view of the automap over the game screen. In this mode, you can use the automap while still viewing the 3D action around Duke.

Press the **TAB** key again to display a top down textured view. In this mode, the map is textured and sometimes more helpful for navigating your surroundings. In this mode, you cannot view the 3D action around Duke.

Press the F key to activate "Map Follow Mode" in order to view the entire map.You can zoom in and out in the automap by pressing the "**+**" key to enlarge the map and press the "**-**" key to reduce the map.

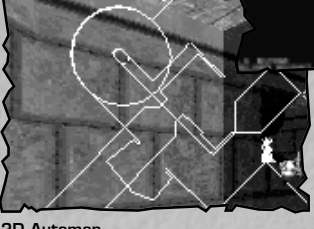

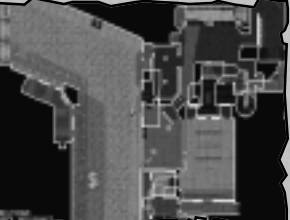

**Map One Episode One**

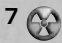

**2D Automap 7**

### **WEAPONS AND AMMO**

There are many weapons Duke Nukem can have in his arsenal. Pressing the number of the weapon (using the top row of your keyboard) during game play will activate that weapon, unless you don't have it or have run out of ammo for it. Each weapon has its own type of ammo.

**MIGHTY FOOT -** (Press "1" to select.) Use this when Duke needs to do a little ass kicking.

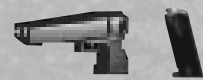

**PISTOL -** (Press "2" to select.) This is an automatic pistol which does normal damage.

**Ammo:** Packs found in the game have 12 rounds and you can carry a maximum of 200 rounds.

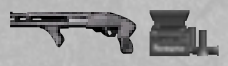

**SHOTGUN** - (Press "3" to select.) This shotgun packs a far more powerful blast than the pistol.

**Ammo:** Packs found in the game have 10 shells and you can carry a maximum of 50 shells.

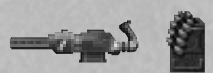

**RIPPER -** (Press "4" to select.) This rapid fire chaingun is a good weapon for dispersing several enemies at once. **Ammo:** Packs found in the game have 50 rounds and you can

carry a maximum of 200 rounds.

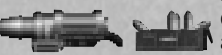

**ROCKET PROPELLED GRENADE -** (Press "5" to select.) The rocket launched weapon is great for dealing with enemies from a distance.When the rocket hits, it explodes with enough force to affect anything right around it, Duke included, so beware. **Ammo:** Packs found in the game have 5 rockets and you can

carry a maximum of 50 rockets.

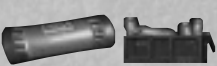

**PIPE BOMBS -** (Press "6" to select.) To toss a bomb, press FIRE.The longer the FIRE button is held, the farther the bomb will go.After tossing the bomb, the thumb-activated detonator will appear.To blow up the bomb, just press FIRE again.To detonate more than one pipe bomb at once, throw the first one, press "6" again, then throw another. **Ammo:** Packs found in the game have 5 bombs and you can carry a maximum of 50 pipe bombs.

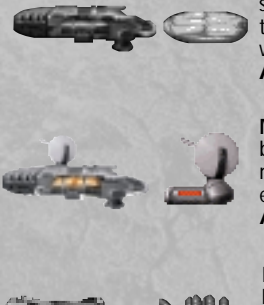

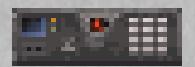

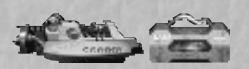

**SHRINKER** - (Press "7" to select.) This slick weapon will shrink your enemies to pint-sized for several seconds. During that time, Duke can stomp and squish the shrunken foes by walking on top of them.

**Ammo:** Crystals found in the game have 5 shots and you can carry a maximum of 50 shots.

**MICROWAVE EXPANDER -** (Press "7" to select/alternate between the Shrinker and the Microwave Expander.) By emitting microwaves, this weapon will superheat any enemy and cause it to expand until it finally "pops" into a bloody mess.

**Ammo:** Small microwave hardware upgrades with battery pack that give you 20 shots per pack up to a maximum of 50.

**DEVASTATOR -** (Press " 8" to select.) Straight out of the Pentagon's top secret labs comes this double barreled brute of a weapon which lets loose swarms of miniature stinger missiles in the direction of your enemies.

**Ammo:** Packs found in the game have 50 rockets and you can carry a maximum of 99 rockets.

**TRIPBOMB -** (Press " 9" to select.) Another strategic weapon which you place on flat walled surfaces. After a 2 second delay, a bright red laser beam is emitted across to the opposite wall. Crossing the beam sets off a powerful directional blast. Perfect for setting devious traps and barriers.

**Ammo:** Found in single units only and you can carry a maximum of 10 units.

**FREEZER -** (Press " 0" to select.) Streams of freezing nitrogen discharge through the environment as this weapon chills its victim down to the point of death and ultimate crystallization. Once an enemy is frozen, you'll have only a few seconds to shatter him beyond the point of recovery. Note: If an enemy is frozen and you can get next to him, Duke will auto-kick to shatter him.

**Ammo:** Each box of ammo contains 50 shots, and you can carry a maximum of 99 shots.

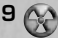

# **POWERUPS, ITEMS AND KEYS**

The world of **Duke Nukem 3D** is littered with an array of items that help Duke accomplish his mission. Some items are utilized the instant they are touched, other items are put in Duke's inventory for later use. Inventory items may be used by either pressing their hotkey or by using the inventory selection interface which involves using the bracket keys ( [ ] ) and status panel to scroll through the available list.

### **HEALTH ITEMS**

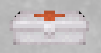

**SMALL MEDKIT -** This item gives Duke an instant boost of 10 health points. It will not take Duke's health over 100 points.

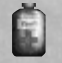

**LARGE MEDKIT -** This item gives Duke an instant boost of 30 health points. It will not take Duke's health over 100 points.

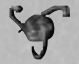

**ATOMIC HEALTH -** This prized health item will instantly boost Duke's health by 50 health points, and may take Duke's health as high as 200 points.

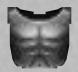

**ARMOR -** When this item is worn, Duke will suffer less damage from attacks.Armor eventually wears out and needs replacing.

### **INVENTORY ITEMS**

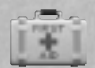

**PORTABLE MEDKIT - (Press "M" to activate.) Take health with you and** use it as needed.The medkit holds 100 health points which can be applied to Duke's health at anytime. It will not take Duke's health over 100 points.

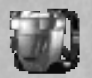

**JETPACK -** (Press "J" to turn on\off.) Duke's government-issue jetpack is one of his greatest tools, whether in mortal conflict against raging aliens or in personal grudge matches in DukeMatch.Turn it on, then use the jump and crouch keys to raise and lower yourself.

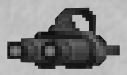

**NIGHT VISION GOGGLES -** (Press "N" to turn on\off.) Flip `em on and your view takes on a bright greenish hue — and your opponents will glow like neon bull's-eyes. Battery life is limited on this item, so use only when needed.

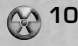

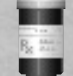

**STEROIDS -** (Press " R" to activate.) This performance booster pumps up Duke's adrenaline glands, making him move with blinding speed and enables him to deliver strong kicks. Like most medications, once ingested `roids must play-out until finished — you cannot turn them off. So use them only when you're ready, and hang on tight.

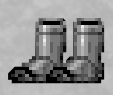

**PROTECTIVE BOOTS - Once worn, this high tech footwear will** automatically protect Duke when he's standing on toxic, hot, or otherwise harmful surfaces.They have only a limited wear cycle before they burn up, so always keep your eyes open for replacements.

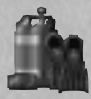

**SCUBA GEAR - Duke can hold his breath a long time, but not long** enough to fully explore some underwater areas he will encounter. Scuba gear will automatically feed Duke with life-sustaining air while he is swimming in the murky depths. Especially useful in prolonged multiplay DukeMatches, scuba gear should be grabbed whenever possible.

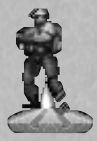

HOLODUKE - (Press "H" to turn on\off.) It took the tech labs 8 years to perfect this clever device, but now Duke can fool his enemies by projecting a holographic duplicate of himself which they'll fall for over and over again. In DukeMatch, the HoloDuke is the source of great deception and trap setting.The HoloDuke can be turned off and placed elsewhere as long as its battery life holds out.

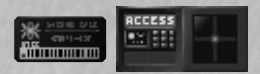

**KEYCARDS -** Doors into certain areas of the world will be protected by color-coded Keycard Security Locks, requiring Duke to present the appropriately colored matching key card at time of entry. Press the SPACEBAR when standing in front of the lock, and the appropriate keycard will be utilized.

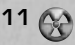

### **ENEMIES AND CHARACTERS**

Here are some of the enemies that Duke Nukem will encounter during the game:

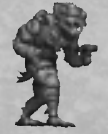

**ASSAULT TROOPER -** The green suited Assault Trooper is the basic alien ground assault trooper sent by the ruthless alien leaders to serve as the first offensive wave against Earth's defenses.They attack using a laser pistol, and can attack from the air by using jetpacks.When these characters are killed, they will sometimes drop pistol ammunition that you can take and use.

**ASSAULT CAPTAIN -** The red suited Assault Captains have a wrist-mounted Phase Induced Teleporter Device (PITD) capable of physically translocating its user to any destination within the device's range. Used as a tactical assault instrument, the PITD enables the Assault Captain to launch surprise attacks against his intended human targets at will.They will also sometimes drop pistol ammunition that you can take and use.

**PIG COP -** The Pig Cops come from mutated Earth police forces and are positioned to suppress residual human opposition and to police the new alien power on Earth.These characters exhibit an extremely high intolerance to the presence of humans, and are filled with rage when they detect human scent.When killed, this character may drop either their shotgun or body armor.

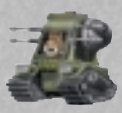

**PIG COP TANK -** These heavily armored riot tanks can take a lot of damage before they finally explode. And when they do, expect to find an angered Pig Cop behind a shotgun, aiming right at your face.

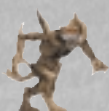

**PROTECTOR DRONE - These new aliens are evil in every sense of the word,** taking nearly twice the damage of a Pig Cop. So don't expect a single rocket to do the trick. On top of that, they move very fast, jump high, can claw you at close range, and have the nasty ability to emit shrink rays. Their main purpose is to protect their newborn alien Queen, so be very afraid when you meet one.

**RECON PATROL VEHICLE -** This sleek and deadly anti-gravity powered reconnaissance vehicle is operated by specially trained Pig Cops for the purpose of maintaining alien control in areas of human resistance.The attack mode of this craft is aerial strafing by side mounted laser cannons. The pilots of these craft are protected by an automatic pilot ejection mechanism that activates milliseconds before impact during a crash.

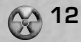

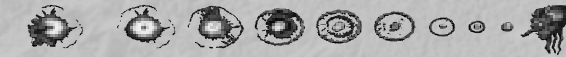

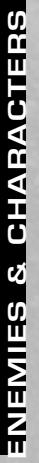

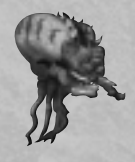

**OCTABRAIN -** This character's abundant brain mass and specialized trifocal vision combine to make the Octabrain a formidable alien weapon against all sentient life on Earth.Their method of attack is a powerful blast of mental energy released against its prey, thus weakening and confusing its intended victim. If the victim doesn't die from the mind blast, the Octabrain's powerful razor sharp teeth are ready to finish the job.

**PROTOZOID SLIMER - It emerges from its egg pod with a simple** nervous system and only one mission in life — to suck your brains out through your nose and leave you a lifeless heap on the floor.The Protozoid Slimeris evasive as it stretches its elastic body from ceiling to floor, and then creeps up your pant leg for the coup de gras. Get them before they get you.

**SENTRY DRONE -** Mechanized death — there's no better way to describe these airborne alien watchdogs. By the time you hear their high pitched whine as they engage their anti-grav propulsion units, it's probably too late. The Drone will swiftly collide with its target and explode with great force.

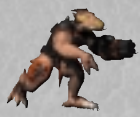

**ENFORCER -** With ripper blazing, the armored Enforcer can make fast business of dispatching any remaining human opposition. Powerful hind legs enable the Enforcer to leap to many places where an unsuspecting Duke may be caught off guard... so beware.The Enforcer may drop either ripper ammo or his armored breastplate when killed.

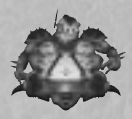

**ASSAULT COMMANDER -** The free-floating Assault Commander knows how to throw his weight around as he engages his anti-grav spindeck in your face.When at greater distances, he fires deadly rockets from his rear port which dangles below his anti-grav spin-deck.The Assault Commander may drop a supply of rockets when killed.

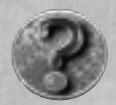

**BOSSES -** You will encounter four different alien bosses, each determined to rip off you head and shi...well you get the idea. You will have to discover each of their own unique attacks and weaknesses and if you are lucky enough to surrvive, you get a nifty little cut scene after each.

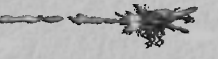

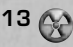

### **THE STATUS BAR**

During game play, the status bar at the bottom of the screen reveals plenty of info. Here is a description of all the items in the status bar, from left to right:

**HEALTH -** Shows Duke's health level. If this drops to zero, you're dead.

**ARMOR -** Shows the percentage of Duke's armor that is left.

**WEAPONS -** Shows the status of Duke's weapons. (For each weapon, there is a two part number.The first set of numbers are the amount of ammo you have for that weapon, the second set is the maximum amount of ammo possible for that weapon.) If the numbers are brightly lit, it is the currently selected weapon. If it is of medium brightness, it means you have the weapon, but it is not currently selected. If it is dark, it means you have not found that weapon yet.

**AMMO -** Shows the amount of ammo left for the currently selected weapon.

**INVENTORY -** Shows the percentage and status (if applicable) of the currently selected inventory item.To change the currently selected item, use either the "[" or "]" keys.

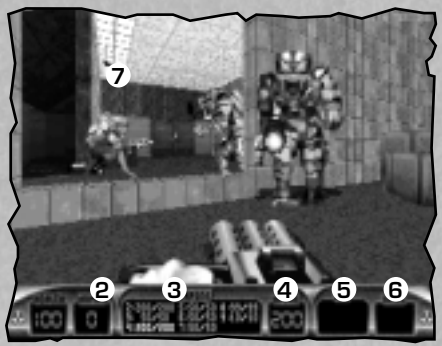

**KEYS -** Shows the keys currently in your possession. Keys are required to unlock certain doors in the game. Once you have used a key to unlock a door, the key used no longer appears in this window.

- **1- Health**
- **2- Armor**
- **3- Weapons**
- **4- Ammo**
- **5- Inventory**
- **6- Keys**

**7- Cool! Duke's reflection**

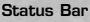

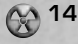

# **HINTS HINTS**

Here are some hints regarding useful objects that Duke Nukem will encounter during the game:

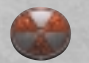

**EXIT SYMBOL - (Press SPACEBAR near the symbol to exit.) Find this** symbol to exit the level and then, nuke the mother.

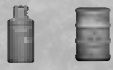

**CANISTERS -** Exploding barrels and canisters are located in strategic areas within the game. Shoot them and watch-out!

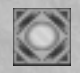

**TELEPORTERS -** Just walk through these state-of-the-art doorways and then find yourself in a different part of the level.

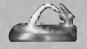

**WATER - Duke can make small health gains by drinking deeply from such** sources as water fountains, broken fire hydrants, and broken toilets.

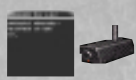

**MONITORS AND CAMERAS -** (Press SPACEBAR to use.) Cameras are placed throughout the level.Walk up to a monitor and press the SPACEBAR to scroll through the views of each camera available to that monitor.

**VENTS -** You can crawl through vents where you will often find powerups and other helpful items. Just blast a hole through it and jump into the vent.

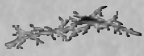

**CRACKS IN WALLS -** Look for secret areas that are sometimes hidden behind cracked walls. Use an explosive weapon to open a hole in the wall.

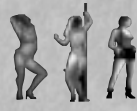

**THE BABES -** If for some *sick* reason you shoot these hot vixens, look out! This causes some really PO'ed aliens to spawn around you.

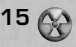

### **DUKEMATCH CHOICES**

You have not really experienced **Duke Nukem 3D** in its fullest until you play a DukeMatch game.There is nothing more challenging than playing against another human character, and the thrill of hunting them down like dogs cannot be overstated.This section will get you started with playing DukeMatch games over your network or modem. This manual does not provide us with space enough to do anything more than cover the high points, so please run DN3DHELP.EXE for more detailed information.

### **Multi-Play**

You can play DukeMatch against one to seven computer controlled Dukes. Start the game as follows. "DUKE3D /a /q# /v# /l# /m

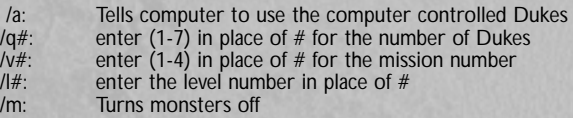

*For example, to play 6 Dukes, mission 3, level 2:* type:"DUKE3D /a /q6 /v3 /l2 /m"

NOTE: Type "DUKE3D ?" to see a complete list of the command line options.

### **NETWORK GAMES**

- 1. Run SETUP.EXE and select the menu option "Network Game".
- 2. Select the number of players (1-8), leave the socket number at "default" (unless you have problems), and select a "Player Name" if you like.
- 3. Select the "Launch Duke Nukem 3D" menu item under the "Network Game" menu.
- 4. The game will "look" for all the players and start.

### **MODEM GAMES**

- 1. Run SETUP.EXE and select the menu option "Modem Game".
- 2. Select whether you will "Wait for Call" or "Dial your opponent".
- 3. Select "Setup COM Port" and select which COM port your modem uses. Leave the other options as they are for now, unless you experience problems.
- 4. Under "Setup Modem", choose your modem type. (NOTE:The default ATZ string will work in most cases. Try it first).
- 5. Under "Player Name", select a name for yourself if you like.
- 6. If you are the "caller", you will need to setup a phone number under "Phone Number List".
- 7. Select the "Launch Duke Nukem 3D" menu item under the "Modem Game" menu.
- 8. The modem initialization will begin, followed by **Duke Nukem 3D**.

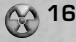

- 1. Run SETUP.EXE and select the menu option "Serial Game".
- 2. Select "Setup COM Port" and select which COM port you want to use. Leave the other options as they are for now, unless you experience problems.
- 3. Under "Player Name", select a name for yourself if you like.
- 4. Select the "Launch Duke Nukem 3D" menu item under the "Serial Game" menu.
- 5. The serial initialization will begin, followed by Duke Nukem 3D.

### **REMOTERIDICULE™**

**DERIAL GAMES**<br>
1. Run SETUPEXE a<br>
2. Select "Setup CO<br>
options as they and<br>
4. Select the "Launcle"<br>
5. The serial initialize<br> **DERIAL BEAMER SERIAL READER**<br> **PERIMOTER SERIAL SERIAL SERIAL SERIAL RUN SERIAL RUN SERIAL RU** RemoteRidicule is used to "taunt" your opponent(s) during DukeMatch. By pressing ALT F1-F10 during play, your opponents will hear your taunts.These sounds come from a file called DUKE3D.RTS.You can select which RTS file to use during play in the SETUP program. We have included software on the CD that will allow you to create your own RTS files.

*Note: If parental lock is on remote ridicule will not work.*

### **SENDING MESSAGES**

You will need to "chat" with your opponents while playing DukeMatch. You can do so by pressing "T" during play, then typing a message to them. It's a good way to laugh at their pitiful play, or suggest a new level to try. Say what you want, we're not the FCC.

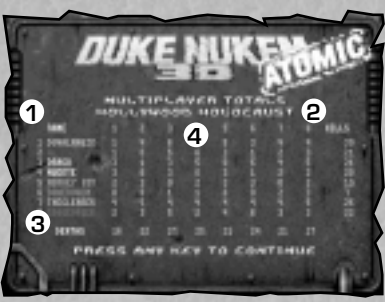

**Kill Count Screen**

- **1-** List of DukeMatch players.
- **2-** Total number of kills each player scored.
- **3-** Total number of times each player was killed.
- **4-** Record of individual kills by each player, including how many times each player killed himself.

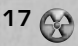

### **CONTROLLING THE ACTION**

**18**

You can play **Duke Nukem 3D** by using a joystick, mouse, GamePad™, or the keyboard.The following outlines the default player input actions and the functions they control:

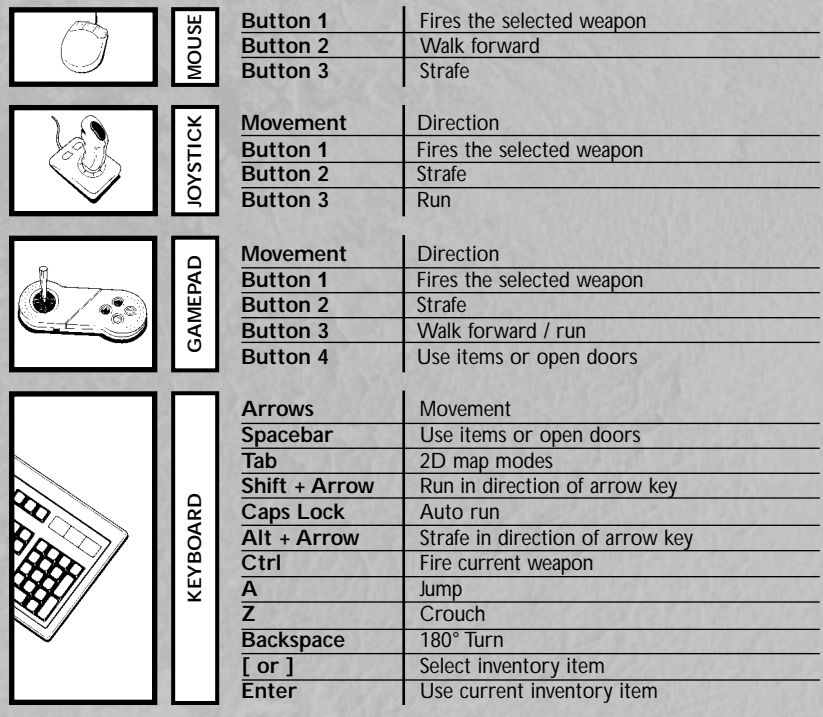

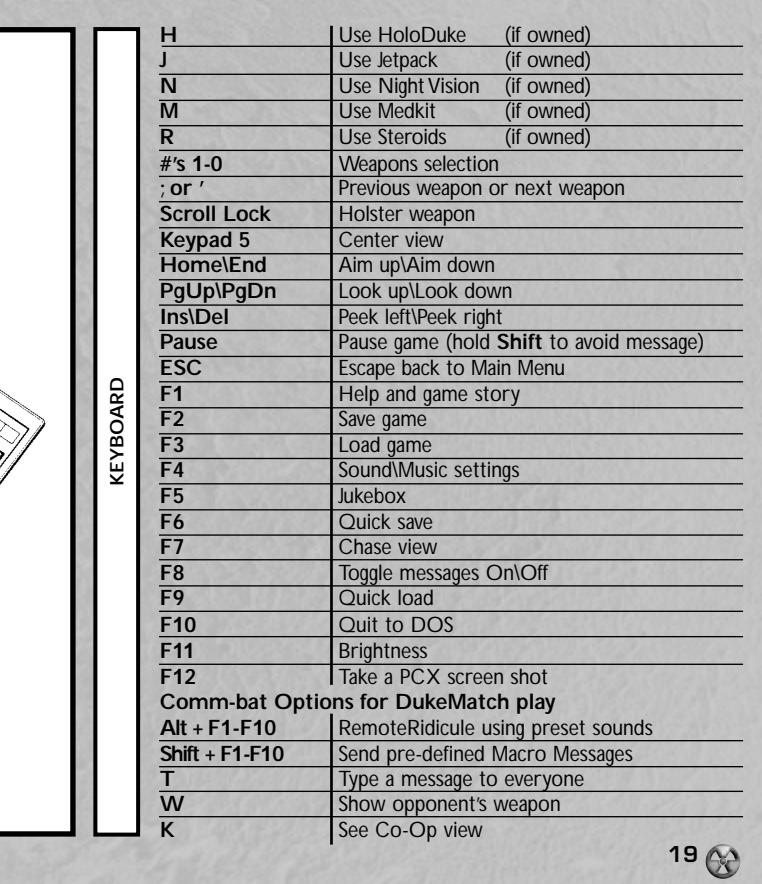

### **DUKE NUKEM ATOMIC EDITION TEAM**

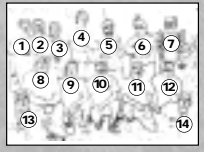

*Standing Row:* Brian Martel, Stephen Hornback, Chuck Jones, Keith Schuler, Randy Pitchford, George Broussard, Duke Nukem; *Kneeling Row:* Lee Jackson,Todd Replogle,Allen Blum, Dirk Jones, Doug Wood; *Staked Row:* Ken Silverman, James Storey

**Project Leader/Director** George "Frame rate sucks" Broussard

**Assistant Director** Allen H."Done. Next?" Blum III

**Game Programming** Todd"How's the game running?" Replogle

**3D Build Engine/Tools/Network** Ken Silverman

**Map Design** Allen H."Nice Hat!" Blum III George "Keyboarder" Broussard Randall S."DuvalMagic" Pitchford II Keith "Duke maps are easy" Schuler

**3D Modeling** Chuck "The animation is cookin" Jones

**Additional 3D Modeling** Douglas R."Hiccup. . .Kill me!!" Wood

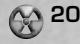

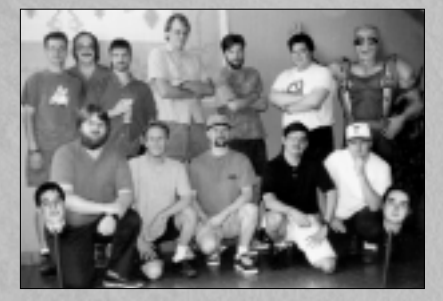

### **Artwork**

Stephen "Chillin" Hornback Dirk "Don't touch my toys" Jones Brian "Left MP in time" Martel James "Fish and Chips" Storey Douglas R."Slippers" Wood

**Music and Sound Effects** Lee "Make it louder" Jackson

**Voice Talent** Lani Minella-ProMotions Prod. Co. Jon St. John as "Duke Nukem"

**Special Thanks to:** Steven Blackburn, Scott Miller, Joe Siegler, Terry Nagy, Colleen Compton, Kevin Green, Bryan Turner, Dennis DeSmeth, Brett Young, all the 3D Realms beta testers

If you are really getting your butt kicked and need some help, type the following during a game:

**DNKROZ / DNCORNHOLIO -** GOD mode. **DNSTUFF -** All weapons, keys and extra ammo. **DNSCOTTY** *Episode* **#** *Level* **## -** Warp. (example: DNSCOTTY105 - goes to episode 1, level 5)

### **TROUBLESHOOTING**

For troubleshooting information, please refer to the on-disk manual provided on your CD. To access the on-line manual, do the following:

- 1. Place the CD in your CD-ROM drive (typically drive D:)
- 2. Switch to your CD-ROM drive by typing D: (if D: is not assigned to your CD-ROM drive, substitute the appropiate letter) and press [ENTER]
	- 3.Type CD\ATOMINST [ENTER]
	- 4.Type DN3DHELP [ENTER]
	- 5. Use the down arrow key or Page Down to the troubleshooting section.

### **TECHNICAL ASSISTANCE**

For technical support, the Infogrames United Kingdom Helpline is open to telephone calls from 10:00 to 19:00 Monday to Friday (except Bank Holidays):

Technical Helpline Infogrames UK 21 Castle Street - Castlefield Manchester M3 4SW ENGLAND

Tel: 0161 827 8060/1

E-mail: helpline@uk.infogrames.com

**21**

### **Useful Online Info**

Major Online Services

3D Realms has forums on both CompuServe and America Online! Both of these have all of our shareware (as well as Apogee's, too!) available for download. They also have other helpful files, as well as some user submitted files.

CompuServe:Type "GO REALMS" at any ! prompt America Online: Use the keyword '3D REALMS' to get to our forum.

### **Internet Services**

WORLD WIDE WEB:

3D Realms has its own World Wide Web Site! Point your Web Browser to the URL http://www.3drealms.com, and you'll reach us on the Web! We have all kinds of cool files and information here, so if you like Apogee or 3D Realms and you're on the Web, you need to be here! You can learn about future games and take a "virtual tour" of our headquarters.

### **INTERNET MAILING LIST:**

Join our Internet mailing list! If you are on the Apogee mailing list you will receive press releases, general info, new game release notifications, and other miscellaneous items. Drop us a line at help@apogee1.com, and we'll put you on. It doesn't cost anything, and all we need is your Internet E-Mail address!

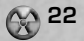

**CompuServe Internet/Web Site**<br>
Go "Realms" bttp://www.3drealms

**America Online** Keyword "3D Realms"

**ONLINE**<br>
CompuServe<br>
Go "Realms"<br>
America Online<br>
Keyword "3D Realms"<br>
Visit 3D Realms Entertainment on the V<br>
Wide Web today! Reachable with your<br>
Let Wide Web today! Reachable with your<br>
Severything you want to know abo Visit 3D Realms Entertainment on the World Wide Web today! Reachable with your WWW browser, the 3D Realms Web site has everything you want to know about 3D Realms' games (and Apogee's too!). From our product catalog, to newsflashes about our latest releases, you'll be right up to date with the happenings of 3D Realms. While you're here, make sure to take a look at our "Live Shot" camera. It's hooked up to one of our development computers, and you will see shots from an upcoming game! You can also chat with other site visitors on our Java enabled Chat area! All this and much much more is yours for FREE; just visit http://www.3drealms.com!

÷ --Miller **Los Moddat J** 50487

**WEB Screen**

http://www.3drealms.com

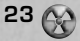

### **INFOGRAMES END USER LICENSE AGREEMENT**

PLEASE READ CAREFULLY. BY USING THIS SOFTWARE, YOU ARE AGREEING TO BE BOUND BY THE TERMS OF THIS LICENSE. IF YOU DO NOT AGREE TO THESE TERMS, PROMTLY RETURN THE PRODUCT IN ITS PACKAGING TO THE PLACE WHERE YOU OBTAINED IT.

### GRANT OF LICENCE:

INFOGRAMES (hereinafter "the Licensor") grants you a non-exclusive licence to use this disc and any accompanying documentation (hereinafter collectively known as 'the Software')subject to your acceptance of the following provisions.

### USE:

You are permitted to use the Software in machine–readable only on a single computer, except that the multi-player executable file may be installed on more than one computer solely for the purposes of enabling multi-player play in accordance with the Software's documentation. You may copy the Software only to install it on a single computer and for backup purposes in support of your use of the Software, except that the multi-player executable file may be copied for the purposes of enabling multi-player play in accordance with the Software's documentation. If you copy the Software you must reproduce all copyright and other proprietary notices that are on the original copy of the Software

### RESTRICTIONS:

You may not use, copy, modify or transfer the Software, or any copy thereof, in whole or in part, except as expressly provided for in this Agreement. Any attempt to transfer any of the rights, duties or obligations hereunder is void. You may not rent, lease, loan, resell for profit or distribute the Software, or any part hereof. You may not reverse engineer, disassemble, decompile or translate the Software or otherwise attempt to derive the source code of the Software except to the extent that reverse engineering cannot be contractually restricted

### NO WARRANTY:

THE SOFTWARE IS LICENSED TO YOU ON AN "AS IS" BASIS, AND THE LICENSOR (INCLUDING ITS SUB-CONTRACTORS, SUPPLIERS AND/OR RESELLERS) MAKES NO EXPRESS OR IMPLIED WARRANTIES OF ANY KIND, INCLUDING WITHOUT LIMITATION, THE IMPLIED WARRANTIES OF MERCHANTABILITY, FITNESS FOR A PARTICULAR PURPOSE, SUITABILITY FOR PURPOSE, SATISFACTORY QUALITY AND THEIR EQUIVALENTS UNDER THE LAWS OF ANY JURISDICTION AND YOU ACCESS THE SOFTWARE ENTIRELY AT YOUR OWN RISK AND OF YOUR OWN VOLITION.

THE DISCLAIMER OF WARRANTY REFERRED TO ABOVE CONSTITUTES AN ESSENTIAL PART OF THIS AGREEMENT AND ANY AND ALL USE OF THE SOFTWARE HEREUNDER IS ONLY AUTHORISED SUBJECT TO YOUR ACCEPTANCE OF THE PROVISIONS RELATING TO 'NO WARRANTY' AS DETAILED ABOVE. THIS CLAUSE DOES NOT EFFECT YOUR STATUTORY RIGTHS AS A CONSUMER.

**24**

### TITLE:

Title, ownership rights, and intellectual property rights in the Software shall remain with the Licensor. The Software is protected by copyright and other intellectual property laws and by international treaties. Title and related rights in the content accessed through the Software is the property of the applicable content owner and is protected by applicable law. The license granted under this Agreement gives you no rights to such content.

### TERMINATION:

This Agreement and the licence granted hereunder will terminate automatically if you fail to comply with the provisions contained herein. Upon termination, you must destroy any and all copies of the Software and any related documentation.

### LIMITATION OF LIABILITY:

IN NO CIRCUMSTANCES SHALL THE LICENSOR (INCLUDING ITS SUB-CONTRACTORS, SUPPLIERS AND/OR RESELLERS) BE LIABLE TO YOU OR ANY OTHER PERSON FOR ANY INDIRECT, SPECIAL, INCIDENTAL, OR CONSEQUENTIAL DAMAGES (WHETHER FORESEEABLE OR NOT) NOR FOR DAMAGES FOR LOSS OF BUSINESS, LOSS OF PROFITS, LOSS OF CONTRACTS OR ANTICIPATED SAVINGS, LOSS OF GOODWILL, WORK STOPPAGE, COMPUTER FAILURE OR MALFUNCTION (WHETHER FORESEEABLE OR NOT) IN CONTRACT, TORT (INCLUDING NEGLIGENCE), BREACH OF STATUTORY DUTY, PRODUCT LIABILITY OR OTHERWISE ARISING FROM OR IN ANY WAY CONNECTED WITH THE USE OF THE SOFTWARE OR THIS AGREEMENT AS SHALL APPLY HAVING REGARD TO THE LAWS OF APPLICABLE JURISDICTIONS. IN NO EVENT WILL THE LICENSOR BE LIABLE FOR ANY DAMAGES IN EXCESS OF THE AMOUNT LICENSOR RECEIVED FROM YOU FOR A LICENCE TO THE SOFTWARE, EVEN IF THE LICENSOR SHALL HAVE BEEN INFORMED OF THE POSSIBILITY OF SUCH DAMAGES. YOUR STATUTORY RIGHTS AS A CONSUMER ARE NOT EFFECTED BY THIS PROVISION.

### NON-ASSIGNMENT:

For the avoidance of any doubt, nothing in this Agreement shall entitle you to in any way assign or transfer any or all of the rights granted to you in accordance with the provisions of this Agreement to any third party

### GENERAL:

This Agreement represents the complete agreement concerning the licence granted hereunder and may be amended only by a writing executed by both parties. Any action related to this Agreement will be governed by English law. If any provision of this Agreement is held to be unenforceable, that provision will be removed and the remaining provisions will remain in full force.

# **FRANCAIS**

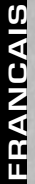

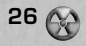

### **TABLE DES MATIERES**

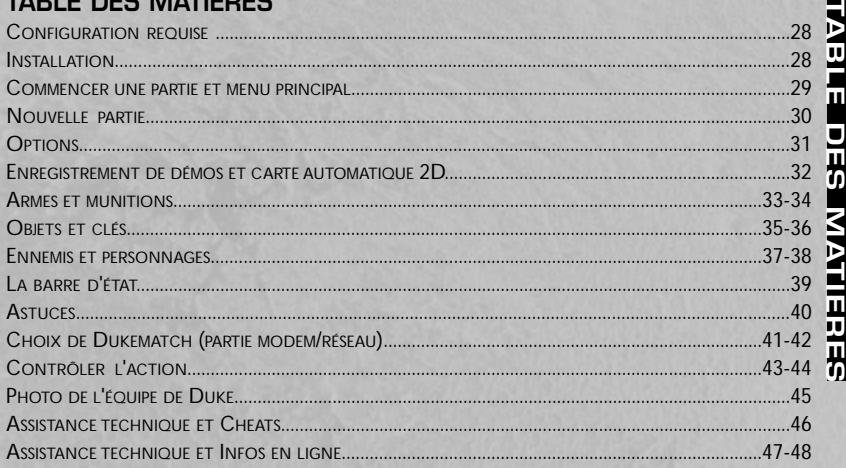

A LIRE AVANT TOUTE UTILISATION D'UN JEU VIDEO PAR VOUS-MEME OU PAR VOTRE ENFANT.

I Précautions à prendre dans tous les cas pour l'utilisation d'un jeu vidéo

Evitez de jouer si vous êtes fatigué ou si vous manquez de sommeil.

Assurez-vous que vous jouez dans une pièce bien éclairée en modérant la luminosité de votre écran.

Lorsque vous utilisez un jeu vidéo susceptible d'être connecté à un écran, jouez à bonne distance de cet écran de télévision et aussi loin que le permet le cordon de raccordement.

En cours d'utilisation, faites des pauses de dix à quinze minutes toutes les heures.

Avertissement sur l'épilepsie

Certaines personnes sont susceptibles de faire des crises d'épilepsie comportant, le cas échéant, des pertes de conscience à la vue, notamment, de certains types de stimulations lumineuses fortes : succession rapide d'images ou répétition de figures géométriques simples, d'éclairs ou d'explosions. Ces personnes s'exposent à des crises lorsqu'elles jouent à certains jeux vidéo comportant de telles stimulations, alors même qu'elles n'ont pas d'antécédent médical ou n'ont jamais été sujettes elles-mêmes à des crises d'épilepsie.

Si vous-même ou un membre de votre famille avez déjà présenté des symptômes liés à l'épilepsie (crise ou perte de conscience) en présence de stimulations lumineuses, consultez votre médecin avant toute utilisation.

Les parents se doivent également d'être particulièrement attentifs à leurs enfants lorsqu'ils jouent avec des jeux vidéo. Si vous-même ou votre enfant présentez un des symptômes suivants : vertige, trouble de la vision, contraction des yeux ou des muscles, trouble de l'orientation, mouvement involontaire ou convulsion, perte momentanée de conscience, il faut cesser immédiatement de jouer et consulter un médecin.

**27**

# **CONFIGURATION REQUISE**

**Minimum :** processeur 486 DX2/66 IBM® ou 100% compatible, DOS 5.0 ou version supérieure avec 8 Mo de Ram, carte graphique VGA, 100 Mo d'espace libre sur le disque dur et lecteur CD-ROM.

**Recommandée :** P 75 , DOS 5.0 ou version supérieure (Pentium™ pour les modes SVGA ), 16 Mo de Ram, carte vidéo bus local VGA, 100 Mo d'espace libre sur le disque dur, lecteur CD-ROM et carte son.

**Unités d'entrée prises en charge :** Joystick, souris, GamePad™. Flightstick™ et Thrustmaster/Wingman™.

**Cartes graphiques prises en charge :** VGA et SVGA.

**Dispositifs sonores pris en charge :** Gravis UltraSound™, Sound Blaster/Pro/16/AWE32™, SoundMan16™, Pro Audio Spectrum™, SoundScape™, WaveBlaster™, Sound Canvas™, Adlib™, Disney Sound Source™ et General MIDI.

### **INSTALLATION**

Pour jouer à Duke Nukem 3D, vous devez tout d'abord procéder à l'installation du jeu. L'utilitaire d'installation du programme placera tous les fichiers nécessaires sur votre disque dur. Pour installer le ieu :

- **1.** Placez le CD dans le lecteur CD-ROM.Tapez la lettre correspondant au lecteur suivie d'un deuxpoints, puis appuyez sur la touche ENTREE. Par exemple : D:<ENTREE>.
- **2.** Tapez INSTALL puis appuyez sur la touche ENTREE.
- **3.** Suivez les instructions du programme d'installation.
- **4.** Une fois l'installation terminée, tapez SETUP puis appuyez sur ENTREE pour configurer le jeu pour votre ordinateur.
- **5.** Une fois l'installation terminée, sélectionnez l'option "Save and Launch Duke Nukem 3D" (Enregistrer et lancer Duke Nukem 3D) dans le programme d'installation pour pouvoir commencer à jouer. Pour exécuter le jeu à partir de l'invite DOS, tapez DUKE3D, puis appuyez sur la touche **ENTREE**

**28** Remarque : ce jeu fonctionne sous DOS uniquement. Duke Nukem 3D n'a pas été conçu pour être exécuté sans erreur sous des systèmes d'exploitation tels que Windows™ ou Win95™. Nous vous recommandons de démarrer votre ordinateur sous DOS avant de jouer.

### **COMMENCER UNE PARTIE**

Pour commencer une partie de Duke Nukem 3D, exécutez tout d'abord SETUP (INSTALLATION) pour configurer les effets sonores, la vidéo et les commandes. Ensuite, rendez-vous dans le répertoire de jeu Duke Nukem 3D, puis tapez DUKE3D. Une fois dans le menu principal, sélectionnez "New Game" (Nouvelle partie) pour entamer la partie. Si vous voulez savoir comment commencer une partie à plusieurs, consultez la section de ce manuel intitulée "Choix de DukeMatch" (page 14).

### **LA MISSION DE DUKE**

Des extraterrestres meurtriers se sont posés à Los Angeles et la race humaine se retrouve soudain tout en haut de la liste des espèces en voie de disparition. Maintenant, c'est à Duke Nukem de mettre fin à cette attaque contre la planète Terre, en faisant ce qu'il sait si bien faire - BOTTER LES FESSES des extraterrestres.

### **MAIN MENU (MENU PRINCIPAL)**

Après avoir installé le jeu et lancé Duke Nukem 3D, le menu principal s'affichera.A partir du menu principal, vous pouvez commencer une nouvelle partie, restaurer une partie enregistrée antérieurement ou configurer la partie selon vos préférences. Pour accéder à chaque

sélection, utilisez les touches directionnelles ou bien votre unité d'entrée pour placer le symbole Nuke près de l'option souhaitée, puis appuyez sur la touche ENTREE.Vous pouvez, à tout moment, appuyer sur la touche Echap pour retourner au menu précédent.

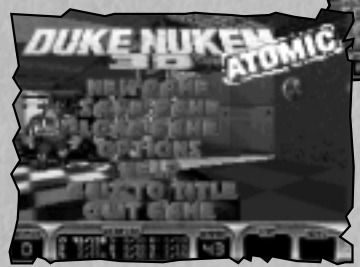

**Main Menu (Menu principal)**

**Options Screen (Ecran des options)**

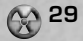

Après avoir sélectionné "New Game" (Nouvelle partie), vous serez invité à indiquer le nom de l'épisode que vous souhaitez ouvrir :

**NEW GAME (NOUVELLE PARTIE)**<br>
Après avoir sélectionné "New Game" (Nouvelle pa<br>
l'épisode que vous souhaitez ouvrir :<br>
SELECTIONNEZ UN EPISODE- Choisis<br>
"LUNAR APOCALYPSE" (L'APOCALYPSE III, "LUNAR APOCALYPSE" (L'APOCALYPSE **SELECTIONNEZ UN EPISODE-** Choisissez parmi quatre épisodes :<br>"I .A MEI TDOWN" (CA BARDE A I .A)" "L.A MELTDOWN" (CA BARDE A L.A)" **"LUNAR APOCALYPSE" (L'APOCALYPSE LUNAIRE) EPISODE 2 "SHRAPNEL CITY" (LA CITE DES OBUS) EPISODE 3 "THE BIRTH" (LA NAISSANCE) IVEAU DE DIFFICULTE -** Choisissez parmi les niveaux de difficulté suivants :<br>"PIFCE OF CAKE"<br>FACII F "PIECE OF CAKE"<br>(LES DOIGTS DANS LE NEZ) Peu d'ennemis et beaucoup d'aides.<br>**MOYEN** "I FT'S ROCK" **(C'EST PARTI)** Difficulté normale. **"COME GET SOME"** DIFFICILE<br> **EXAPPROCHE SITU OSES**<br>
Pour les joue Pour les joueurs ayant de l'expérience.<br>**FXPERTS** "DAMN I'M GOOD"<br>(BON DIEU, J'SUIS BON) Plein d'ennemis et en plus, ils ressuscitent !

Remarque :A tout moment, pendant la partie, vous pouvez appuyer sur la touche F1 pour obtenir une liste des touches d'accès rapide et de leur fonction et pour afficher l'histoire du jeu.

### **SAVE GAME (ENREGISTRER LA PARTIE) (Appuyez sur F2 pendant la partie)**

Vous pouvez enregistrer la partie à n'importe quel moment dans un niveau déterminé. Si vous n'avez pas encore commencé la partie, cette option sera grisée et ne pourra pas être sélectionnée. La partie enregistrée sera mise en mémoire avec une image du moment où vous vous êtes arrêté. Sélectionnez une fente pour parties enregistrées, tapez un nom ou une description de la partie que vous souhaitez enregistrer, puis appuyez sur la touche ENTREE.

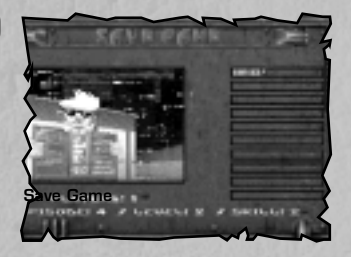

**30**

### **OPTIONS**

Il existe neuf sélections dans le menu des options. La plupart s'expliquent par elles-mêmes.

**DETAIL (NIVEAU DE DETAIL) : élevé/bas SHADOWS (OMBRES) : activer/désactiver SCREEN TILTING (INCLINAISON DE L'ECRAN) : activer/désactiver**

**SCREEN SIZE (TAILLE DE L'ECRAN) : régler BRIGHTNESS (LUMINOSITE) : régler MOUSE SENSITIVITY (SENSIBILITE DE LA SOURIS) : régler** 

**SOUNDS (EFFETS SONORES) :**

**Sound (Son) : activer/désactiver Music (Musique) : activer/désactiver Sound (Son) : régler le volume Music (Musique) : régler le volume Duke Talk (Voix de Duke) : activer/désactiver Ambience (Son d'ambiance) : activer/désactiver Flip Stereo : activer/désactiver** 

**PARENTAL LOCK (VERROUILLAGE PARENTAL)**

Cette option est vivement recommandée pour les parents de

jeunes joueurs. En plaçant un verrouillage parental sur Duke, les scènes violentes et pour adultes ne seront pas affichées pendant le jeu. Une fois un mot de passe entré, vous ne pourrez sélectionner le "Adult Mode" (mode adulte) qu'après avoir tapé ce mot de passe. **RECORD (ENREGISTREMENT) : activer/désactiver (cette option vous** 

**permet d'enregistrer une démo du jeu.)**

### **LOAD GAME (CHARGER LA PARTIE) (Appuyez sur F3 pendant la partie)**

Cette option vous permet de reprendre une partie enregistrée antérieurement. Pour charger une partie enregistrée, sélectionnez la partie que vous souhaitez poursuivre puis appuyez sur la touche ENTREE.

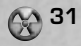

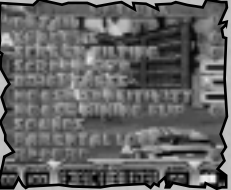

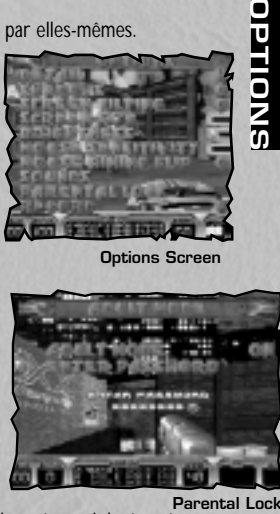

**Options Screen**

**ENREGISTREMENT DE DEMOS**<br> **ENREGISTREMENT DE DEMOS**<br> **ENREGISTREMENT DE DEMOS**<br>
Jans le menu Options, sélectionnez "RECORI<br>
la partie. Ou alors, à partir de DOS, tapez DUK<br>
(voir la section Cheats). Lorsque vous étection<br> Enregistrer vos parties de Duke Nukem, les revoir et les faire circuler parmi vos copains est chose aisée. Dans le menu Options, sélectionnez "RECORD ON" (ENREGISTREMENT ACTIVE) avant de commencer la partie. Ou alors, à partir de DOS, tapez DUKE3D /L# /V# /R pour enregistrer un niveau déterminé (voir la section Cheats). Lorsque vous sélectionnez "RECORD OFF" (ENREGISTREMENT DESACTIVE), que vous abandonnez la partie ou que vous êtes abattu, l'enregistrement s'arrêtera et sera sauvegardé sur le disque sous DEMO1.DMO. Vous pouvez renommer la démo pour la faire circuler mais elle devra figurer dans le répertoire de jeu sous DEMO#.DMO, pour que vous puissiez la voir lorsque vous exécutez DUKE3D. Pour restaurer les démos d'origine fournies avec le jeu, supprimez tous les fichiers .DMO du répertoire de jeu.

# **2D AUTOMAP (CARTE AUTOMATIQUE 2D)**

### **(Appuyez sur la touche TAB pendant la partie)**

La carte automatique 2D peut être utilisée pour aider Duke à trouver son chemin. Appuyez sur la touche TAB pour un affichage descendant des endroits où Duke est passé. Une image de Duke, de haut en bas, s'affichera également.

Appuyez une fois sur la touche **TAB** pour afficher une vue schématique descendante de la carte automatique à l'écran du jeu. Dans ce mode, vous pouvez utiliser la carte automatique tout en visualisant l'action 3D autour de Duke.

Appuyez à nouveau sur la touche **TAB** pour afficher une vue texturée descendante. Dans ce mode, la carte est texturée et parfois plus utile pour la navigation. Dans ce mode, vous ne pouvez pas visualiser l'action 3D autour de Duke.

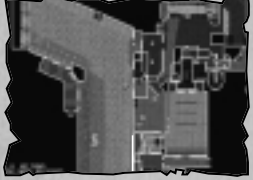

**CARTE UN, EPISODE UN**

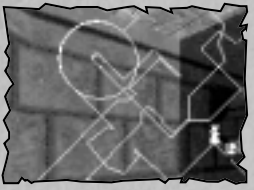

**CARTE AUTOMATIQUE 2D** 

Appuyez sur la touche F pour activer "Map Follow Mode" (Mode de suivi de carte) afin d'afficher la carte toute entière. Dans le mode de carte automatique, vous pouvez faire des zooms avant et des zooms arrière.Appuyez sur la touche "+" pour agrandir la carte et sur la touche "-" pour la réduire.

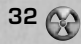

### **ARMES ET MUNITIONS**

Il existe une grande diversité d'armes pouvant faire partie de l'arsenal de Duke Nukem. Pendant la partie, appuyez sur le numéro correspondant à l'arme souhaitée (à l'aide des touches de la rangée du haut de votre clavier) et celle-ci s'activera, à moins que vous ne l'ayez pas ou que vous ayez épuisé toutes vos munitions. Chaque arme a un type de munitions bien spécifique.

**LE COUP DE PIED QUI TUE -** (Pour le sélectionner, appuyez sur "1"). A utiliser quand Duke a envie de botter quelques derrières.

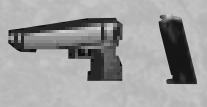

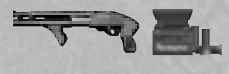

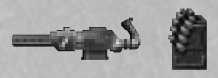

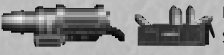

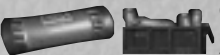

**LE PISTOLET -** (Pour le sélectionner, appuyez sur "2"). Il s'agit d'un pistolet automatique qui provoque les dégâts habituels. **Munitions :** chaque cartouche contient douze balles et vous pouvez

transporter un maximum de 200 balles.

**LE FUSIL DE CHASSE -** (Pour le sélectionner, appuyez sur "3"). Ce fusil de chasse est beaucoup plus puissant que le pistolet. **Munitions :** chaque cartouche contient 10 obus et vous pouvez transporter un maximum de 50 obus.

**L'EVENTREUR -** (Pour le sélectionner, appuyez sur "4"). Cette mitrailleuse rapide est idéale pour abattre plusieurs ennemis à la fois. **Munitions :** chaque cartouche contient 50 balles et vous pouvez transporter un maximum de 200 balles.

**LA GRENADE A MOTEUR FUSEE -** (Pour les sélectionner, appuyez sur "6"). Pour lancer une bombe, appuyez sur FIRE (TIRER). Plus le bouton FIRE (TIRER) est maintenu enfoncé, plus la bombe ira loin. Une fois la bombe lancée, le détonateur s'affichera. Pour faire exploser la bombe, il suffit d'appuyer à nouveau sur FIRE (TIRER). Pour faire détonner plus d'une bombe à la fois, lancez la première, appuyez à nouveau sur "6", puis lancez-en une autre.

**Munitions :** chaque cartouche contient 5 bombes et vous pouvez transporter un maximum de 50 bombes.

**LES BOMBES CANONS -** (Pour les sélectionner, appuyez sur "6"). Pour lancer une bombe, appuyez sur FIRE (TIRER). Plus le bouton FIRE (TIRER) est maintenu enfoncé, plus la bombe ira loin. Une fois la bombe lancée, le détonateur s'affichera. Pour faire exploser la bombe, il suffit d'appuyer à nouveau sur FIRE (TIRER). Pour faire détonner plus d'une bombe à la fois, lancez la première, appuyez à nouveau sur "6", puis lancez-en une autre.

**Munitions :** chaque cartouche contient 5 bombes et vous pouvez transporter un maximum de 50 bombes.

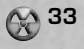

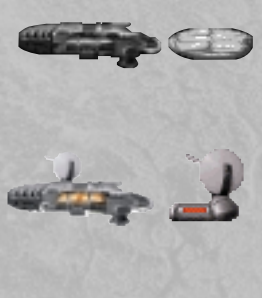

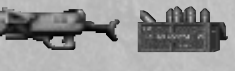

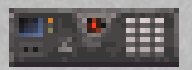

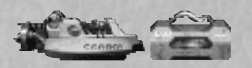

**LE RETRECISSEUR -** (Pour le sélectionner, appuyez sur "7"). Cette arme géniale vous permet de rétrécir vos ennemis et de les rendre minuscules pendant plusieurs secondes. Duke peut alors profiter de ces quelques instants pour piétiner et écrabouiller ses adversaires rétrécis. **Munitions :** les cristaux dont vous disposez contiennent 5 projectiles et vous pouvez transporter un maximum de 50 projectiles.

**LE DILATEUR A MICRO-ONDES -** (Appuyez sur "7" pour sélectionner/alterner entre le rétrécisseur et le dilateur à micro-ondes). En émettant des micro-ondes, cette arme surchauffe l'ennemi jusqu'à ce que celui-ci éclate et se transforme en une mare de sang. **Munitions :** petites mises à niveau micro-ondes avec jeu de piles vous donnant 20 projectiles par jeu, jusqu'à un maximum de 50.

LE DESTRUCTEUR - (Pour le sélectionner, appuyez sur "8"). Venant tout droit des laboratoires secrets du Pentagone, cette super arme à deux canons vous permettra de "lâcher" des rafales de missiles miniatures meurtriers en direction de vos ennemis. **Munitions :** chaque cartouche contient 50 fusées et vous pouvez transporter un maximum de 99 fusées.

LA BOMBE A DECLENCHEUR - (Pour la sélectionner, appuyez sur "9"). Encore une arme stratégique que vous placez sur des murs à surface plate. Après une période de 2 secondes, un rayon laser rouge vif est émis en direction du mur d'en face. Une puissante explosion directionnelle sera déclenchée si l'on essaie de passer à travers ce rayon. C'est l'arme idéale pour poser des pièges et des obstacles machiavéliques.

**Munitions :** unités uniques seulement et vous pouvez transporter un maximum de 10 unités. maximum of 10 units.

**34 LE FRIGORIFIEUR -** (pour le sélectionner, appuyez sur "0"). Dégageant des nuages d'azote congelant dans l'atmosphère, cette arme refroidit ses victimes jusqu'à la mort et finit par les cristalliser. Une fois l'ennemi congelé, vous ne disposerez que de quelques secondes pour le briser à tout jamais. Remarque : si un ennemi est congelé et que vous vous en approchez, Duke se mettra automatiquement à lui donner des coups de pieds pour le briser. Munitions : chaque boîte de munitions contient 50 projectiles et vous pouvez transporter un maximum de 99 projectiles.

### **POWERUPS, OBJETS ET CLES**

Le monde de Duke Nukem 3D est parsemé d'un grand nombre d'objets permettant à Duke d'accomplir sa mission plus facilement. Certains objets sont activés aussitôt qu'on les touche, d'autres sont mis dans l'inventaire de Duke afin d'être utilisés plus tard. Les objets de l'inventaire peuvent être utilisés soit en appuyant sur leur touche d'accès rapide soit en utilisant l'interface de sélection d'inventaire, ce qui implique l'utilisation des touches [ ] et du champ des indicateurs d'état pour faire défiler la liste disponible.

### **OBJETS DE MAINTIEN EN BONNE SANTE**

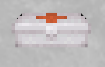

**LE PETIT KIT MEDICAL -** Grâce à cet objet, vous pouvez revigorer Duke de façon instantanée et augmenter son niveau de santé de 10 points. Cependant, le niveau de santé de Duke ne dépassera pas les 100 points.

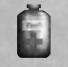

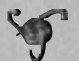

**LE GRAND KIT MEDICAL -** Grâce à cet objet, vous pouvez revigorer Duke de façon instantanée et augmenter son niveau de santé de 30 points. Cependant, le niveau de santé de Duke ne dépassera pas les 100 points.

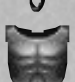

**LA SANTE ATOMIQUE -** This prized health item will instantly boost Duke's health by 50 health points, and may take Duke's health as high as 200 points. **LE BLINDAGE -** Cet objet protégera Duke lors des attaques, réduisant ainsi les dégâts. Le blindage finit par s'user et doit être remplacé.

### **OBJETS DE L'INVENTAIRE**

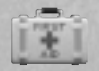

**LE KIT MEDICAL PORTABLE -** (Appuyez sur "," pour l'activer). Emmenez ce kit avec vous et utilisez-le selon vos besoins. Ce kit médical contient 100 points de santé pouvant être utilisés pour revigorer Duke à tout moment. Cependant, le niveau de santé de Duke ne dépassera pas les 100 points.

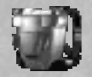

**LE JETPACK -** (Appuyez sur "J" pour l'activer/le désactiver). Ce jetpack spécialement créé par le gouvernement constitue l'un des meilleurs outils de Duke, que ce soit lors de conflits mortels contre des extraterrestres déchaînés ou lors de parties acharnées dans DukeMatch. Activez-le, puis utilisez les touches de saut et d'accroupissement pour vous élever ou vous baisser.

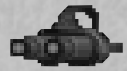

**LES LUNETTES DE VISION NOCTURNE -** (Appuyez sur "N" pour les activer/désactiver). Mettez-les et vous verrez tout en vert - et vos adversaires brilleront comme des cibles fluorescentes. La durée de vie des piles de ces lunettes est limitée, ne les utilisez donc que si c'est nécessaire.

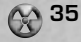

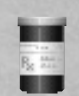

**LES STEROIDES -** (Appuyez sur "R" pour les activer). Rien de tel pour faire monter l'adrénaline de Duke ! Les stéroïdes lui permettent de se déplacer à une vitesse aveuglante et de donner des coups de pieds d'une force phénoménale. Comme la plupart des médicaments, une fois avalés, rien ne peut les arrêter — vous ne pouvez pas les désactiver. Ainsi, il est sage de ne les utiliser que lorsque vous êtes vraiment prêt et, tenez bon !

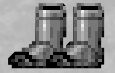

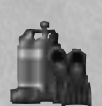

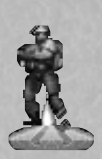

LES BOTTES DE PROTECTION - Une fois chaussées, ces bottes high tech protégeront Duke automatiquement lorsqu'il se trouve sur des surfaces toxiques, chaudes ou tout autre type de surface nocive. Leur cycle d'usure est limité et elles finissent par brûler. Il est donc bon d'avoir toujours des remplacements sous la main.

**L'EQUIPEMENT DE PLONGEE -** Duke est capable de retenir sa respiration pendant pas mal de temps mais pas assez longtemps pour pouvoir explorer totalement certaines zones sous-marines qu'il trouvera sur sa route. L'équipement de plongée l'alimentera automatiquement en air lui permettant ainsi de nager dans les profondeurs ténébreuses. Particulièrement utile lors des DukeMatches multiparties prolongés, l'équipement de plongée doit être saisi aussi souvent que possible.

**L'HOLOGRAMME DE DUKE -** (Appuyez sur "H" pour l'activer\le désactiver). Il aura fallu 8 ans aux laboratoires techniques pour mettre au point cet ingénieux dispositif mais désormais Duke peut projeter son double holographique à volonté et duper ses ennemis qui se laisseront prendre au piège maintes et maintes fois. Dans DukeMatch, cet hologramme de Duke constitue la principale source de tromperie et de pièges. Le hologramme peut être désactivé et placé ailleurs aussi longtemps que la pile dure.

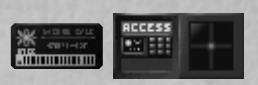

la barre d'espace lorsque vous vous trouvez en face de la serrure et **36**<br>la espte à socia adémute serre attuée **LES CARTES A CODE -** Certaines portes donnant sur certaines zones du monde seront protégées par des serrures de sécurité à carte à code de couleur exigeant que Duke présente la carte à code correspondante de couleur adéquate lors de l'entrée. Appuyez sur la carte à code adéquate sera activée.

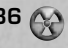

### **ENNEMIS ET PERSONNAGES**

tomber leur fusil ou leur blindage.

Voici quelques uns des ennemis auxquels Duke Nukem devra se mesurer pendant la partie :

laissent tomber des munitions que vous pouvez récupérer et utiliser.

LE SOLDAT D'ASSAUT - Ces soldats d'assaut aux combinaisons vertes sont les premiers soldats d'attaque terrestre que les leaders extraterrestres sans pitié envoient sur Terre pour anéantir toute résistance humaine. Pour vous détruire, ils se servent de leurs pistolets pouvant également vous attaquer du ciel grâce aux jetpacks. Lorsque ces personnages sont abattus, ils laissent parfois tomber des munitions dont vous pouvez vous emparer et utiliser. **LE CAPITAINE D'ASSAUT -** Ces capitaines d'assaut aux combinaisons rouges disposent d'un dispositif de téléportation à induction par phase (PITD) qu'ils portent au poignet et qui est capable de téléporter ses utilisateurs n'importe où dans les limites de sa portée. Utilisé comme instrument d'attaque tactique, le PITD permet aux capitaines d'assaut de lancer des attaques surprise contre leurs cibles humaines. Parfois, eux aussi

**LE FLIC GORET -** Les flics gorets viennent de forces de police terriennes mutantes et leur mission consiste à éliminer l'opposition humaine et à protéger la nouvelle puissance extraterrestre installée sur Terre. Ces personnages supportent très mal la présence des humains et deviennent enragés à la moindre odeur humaine. Lorsqu'ils sont abattus, ils laissent parfois

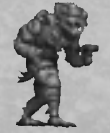

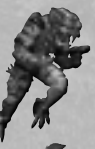

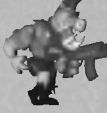

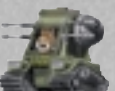

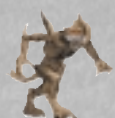

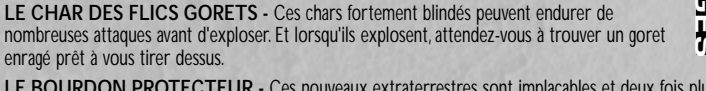

LE BOURDON PROTECTEUR - Ces nouveaux extraterrestres sont implacables et deux fois plus résistants que les gorets. Si vous croyez qu'une seule grenade fera l'affaire, vous vous trompez ! En plus, ils se déplacent très vite, sautent très haut, vous griffent si vous vous en approcher et ils ont aussi la mauvaise habitude d'émettre des rayons rétrécisseurs. Leur principal objectif est de protéger leur reine nouveau-<br>née Faites donc très attention si vous croisez leur chemin **Example 12**<br> **Examples attention six varies donce the system six varies and philosopher attention six of the SOLDAT D'ASSAUT - Ces solidats d'assaut aux combinaisons vertes cont les premiers<br>
solidats d'attaque terrestre** 

**L'APPAREIL DE RECONNAISSANCE -** Ces appareils de reconnaissance meurtriers défiant la pesanteur sont pilotés par des gorets spécialement formés et servent à maintenir le contrôle extra-terrestre dans les zones de résistance humaine. Ils mitraillent leurs ennemis en rase-mottes à l'aide de canons laser montés latéralement. Les pilotes sont protégés par un mécanisme d'éjection automatique qui s'active quelques millisecondes avant l'impact lors d'un accident.

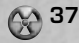

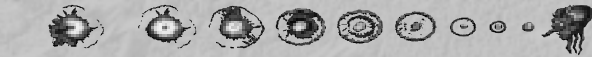

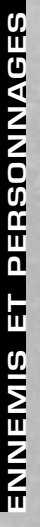

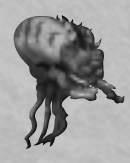

**L'OCTOCRAC -** La masse cérébrale abondante et la vision trifocale extraordinaire de ce personnage en font une arme extraterrestre redoutable contre toute forme de vie sur Terre. Leur méthode d'attaque consiste en une explosion d'énergie mentale super puissante contre leurs proies, laissant ainsi leurs victimes affaiblies et complètement déconcertées. Mais au cas où les victimes ne succomberaient pas de l'explosion mentale, les dents puissantes et bien aiguisées de l'Octocrac sont prêtes à finir le travail.

**LE PROTOZOAIRE GLUANT -** Il émerge de son cocon muni d'un système nerveux très simple et n'ayant qu'une seule mission dans la vie — vous sucer la cervelle par le nez et vous laisser étendu mort par terre. Le Protozoaire étire son corps élastique du sol au plafond et se glisse furtivement dans vos vêtements pour le coup de grâce ! Abattez-le avant qu'il ne vous attrape.

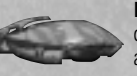

**LA SENTINELLE -** La mort mécanisée — il n'y a pas de meilleure façon pour décrire ces chiens de garde extraterrestres volants. Méfiez-vous car même lorsque vous entendez leur geignement aigu au moment où ils activent leurs unités de propulsion antigravité, c'est généralement trop tard. Ce personnage entre rapidement en collision avec sa victime puis explose avec force.

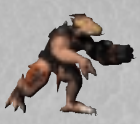

**L'EXECUTEUR -** Armé de ses cartouches éventreuses, l'exécuteur blindé peut exterminer toute résistance humaine en un clin d'oeil. Ses jambes de derrière super puissantes lui permettent de bondir et de se rendre n'importe où pouvant ainsi en surprendre plus d'un. Lorsqu'il est abattu, il se peut que l'exécuteur laisse tomber des cartouches éventreuses ou sa cuirasse blindée.

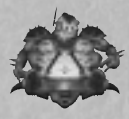

**LE COMMANDANT D'ASSAUT -** Surtout ne sous-estimez pas les aptitudes du commandant d'assaut. Il n'y a pas de doutes, il sait s'y prendre pour vous envoyer sa vrille anti-pesanteur en pleine tête. Lorsque les distances sont plus grandes, il fait appel à des grenades mortelles qu'ils puise dans son hublot arrière qui pendille sous sa vrille antipesanteur. Il se peut qu'il laisse tomber des grenades lorsqu'il est abattu.

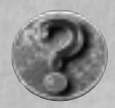

**LES CHEFS -** Vous rencontrerez quatre différents chefs extraterrestres, chacun d'entre eux bien déterminé à vous arracher la tête et à….. bon, vous voyez le genre. Vous devrez découvrir leur mode d'attaque unique ainsi que leurs faiblesses et si vous avez la chance de survivre, vous pourrez passer à un autre niveau !

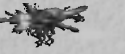

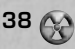

# **LA BARRE D'ETAT**

Pendant la partie, la barre d'état en bas de l'écran vous fournit plein d'informations. Voici une description de tous les objets figurant sur la barre d'état, de la gauche vers la droite :

**SANTE (HEALTH) -** Indique le niveau de santé de Duke. Si celui-ci tombe à zéro, vous êtes mort ! **BLINDAGE (ARMOR) -** Indique le pourcentage restant du blindage de Duke.

**ARMES (WEAPONS) -** Indique l'état des armes de Duke. (A chaque arme correspond un numéro en deux parties. La première série de numéros représente la quantité de munitions dont vous disposez pour cette arme et la deuxième représente la quantité maximum de munitions possibles pour cette arme). Lorsque les numéros sont fortement illuminés, il s'agit de l'arme actuellement sélectionnée. Lorsque la luminosité est moyenne, cela signifie que vous disposez de l'arme mais qu'elle n'est pas actuellement sélectionnée. Lorsque les numéros sont grisés, cela signifie que vous n'avez pas encore trouvé cette arme. **MUNITIONS (AMMO) -** Indique la quantité de munitions restante pour l'arme actuellement sélectionnée.

**INVENTAIRE (INVENTORY) -** Indique le pourcentage et l'état (s'il y a lieu) de l'objet d'inventaire actuellement sélectionné. Pour modifier l'objet actuellement sélectionné, utilisez la touche "[" ou "]".

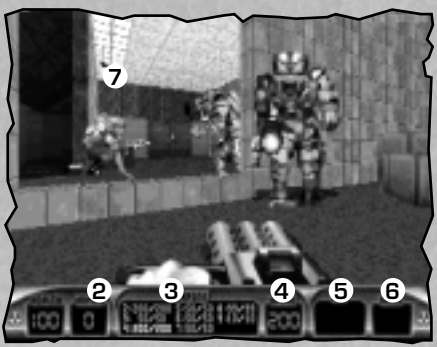

**KEYS -** Shows the keys currently in your possession. Keys are required to unlock certain doors in the game. Once you have used a key to unlock a door, the key used no longer appears in this window.

- **1- SANTE (HEALTH)**
- **2- BLINDAGE (ARMOR)**
- **3- ARMES (WEAPONS)**
- **4- MUNITIONS (AMMO)**
- **5- INVENTAIRE (INVENTORY)**
- **6- CLES (KEYS)**
- **7- Génial ! Le reflet de Duke**

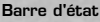

# **ASTUCES**

**ASTUCES**

ASTUC

Voici quelques astuces concernant des objets utiles que Duke Nukem trouvera pendant la partie.

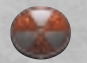

**SYMBOLE DE SORTIE (EXIT SYMBOL) -** (Appuyez sur la barre d'espace près du symbole pour quitter). Trouvez ce symbole pour quitter le niveau.

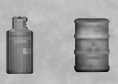

**BOITES METALLIQUES (CANISTERS) -** Des tonneaux et des boîtes métalliques explosifs sont situés dans des zones stratégiques de la partie. Tirez dessus et prenez garde !

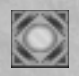

**TELEPORTEURS (TELEPORTERS) -** Pénétrez dans ces passages ultramodernes et vous vous retrouverez dans une autre partie du niveau.

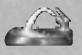

**EAU (WATER) -** Duke peut gagner des petites quantités de santé en s'abreuvant abondamment aux sources suivantes : fontaines d'eau, bouches d'incendie et toilettes cassées.

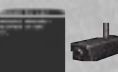

**MONITEURS ET CAMERAS (MONITORS AND CAMERAS) -** (Appuyez sur la barre d'espace pour les utiliser). Les caméras sont placées un peu partout dans le niveau. Rendez-vous près d'un moniteur puis appuyez sur la barre d'espace pour faire défiler les vues de chaque caméra disponible pour le moniteur en question.

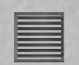

**BOUCHES D'AERATION (VENTS) -** Vous pouvez ramper dans les bouches d'aération où vous trouverez souvent des powerups et d'autres objets utiles. Faitesles exploser puis sautez dedans à pieds joints.

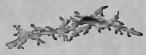

**FISSURES DANS LES MURS (CRACKS IN WALLS) -** Partez à la recherche de zones secrètes qui sont parfois cachées derrière des murs crevassés. Utilisez des armes explosives pour faire un trou dans le mur.

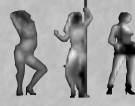

**LES CANONS (THE BABES) -** Si vous êtes assez fou pour abattre ces super canons, méfiez-vous car vous vous retrouverez soudain entourés d'extraterrestres super-puissants.

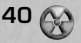

### **LES CHOIX DE DUKEMATCH**

Vous ne connaîtrez les vrais plaisirs de Duke Nukem 3D que lorsque vous aurez fait une partie de DukeMatch. Il n'y a rien de plus stimulant que de jouer contre un autre être humain et le plaisir que vous éprouverez à le traquer comme un chien sera énorme. Cette section vous permettra de commencer à faire des parties de DukeMatch en réseau ou modem. En raison du peu d'espace dans ce manuel, nous ne pouvons couvrir que les points principaux. Pour plus de renseignements, il vous faudra exécuter DN3DHELP.EXE.

### **Multi-joueurs**

Vous pouvez jouer à DukeMatch contre un à sept Dukes contrôlés par ordinateur. Commencez la partie de la façon suivante . "DUKE3D /a /q# /v# /l# /m

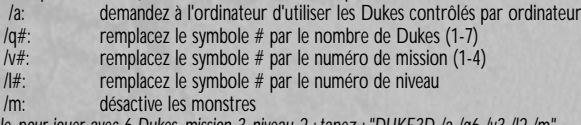

*Par exemple, pour jouer avec 6 Dukes, mission 3, niveau 2 : tapez : "DUKE3D /a /q6 /v3 /l2 /m" REMARQUE : Tapez "DUKE3D ?" pour afficher une liste complète des options de ligne de commande.*

### **PARTIES RESEAU**

- 1. Exécutez SETUP.EXE puis sélectionnez l'option de menu "Network Game" (Partie réseau).
- 2. Sélectionnez le nombre de joueurs (1-8), laissez le nombre de prises sur "Default" (Par défaut) (à moins que vous ne soyez en difficulté), puis sélectionnez un "Player Name" (Nom de joueur) si vous le souhaitez.
- 3. Sélectionnez l'option "Launch Duke Nukem 3D" (Lancer Duke Nukem 3D) dans le menu "Network Game" (Partie réseau). **LES CHOIX DE DUXEMATIQE**

LES CHOIX DE DUKEMATCE

4. Le jeu "cherchera" tous les joueurs puis la partie commencera.

### **PARTIES MODEM**

- 1. Exécutez SETUP.EXE puis sélectionnez l'option de menu "Modem Game" (Partie modem).
- 2. Sélectionnez "Wait for Call" (Attendre l'appel) ou "Dial your opponent" (Appeler l'adversaire).

3. Sélectionnez "Setup COM Port" (Configurer port série) puis sélectionnez le port série utilisé par votre modem. Laissez les autres options telles quelles pour le moment à moins que vous ne soyez en difficulté.

4. Sous "Setup Modem" (Configurer modem), choisissez le type de modem utilisé (REMARQUE : la chaîne ATZ par défaut marchera dans la plupart des cas, essayez-la donc en premier).

5. Sous "Player Name" (Nom de joueur), sélectionnez le nom que vous voulez vous donner si vous le souhaitez.

6. Si c'est vous qui passez l'appel, vous devrez entrer un numéro de téléphone sous "Phone Number List" (Liste des numéros de téléphone).

7. Sélectionnez l'option "Launch Duke Nukem 3D" (Lancer Duke Nukem 3D) dans le menu "Modem Game" (Partie modem). 8. L'initialisation du modem commencera, suivie de Duke Nukem 3D.

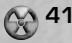

### **PARTIES SERIE**

1. Exécutez SETUP.EXE puis sélectionnez l'option de menu "Serial Game" (Partie série).

2. Sélectionnez "Setup COM Port" (Configurer port série), puis sélectionnez le port série que vous souhaitez utiliser. Laissez les autres options telles quelles pour le moment à moins que vous ne soyez en difficulté.

3. Sous "Player Name" (Nom de joueur), sélectionnez le nom que vous voulez vous donner si vous le souhaitez.

4. Sélectionnez l'option "Launch Duke Nukem 3D" (Lancer Duke Nukem 3D) dans le menu "Serial Game" (Partie série).

5. L'initialisation du modem commencera, suivie de Duke Nukem 3D.

### **REMOTERIDICULE™**

RemoteRidicule est utilisé pour "railler" votre (vos) adversaires(s) pendant la partie de DukeMatch. Appuyez sur ALT F1-F10 pendant la partie et vos adversaires entendront vos injures. Ces effets sonores proviennent d'un fichier appelé DUKE3D.RTS. Vous pouvez sélectionner le fichier RTS que vous souhaitez utiliser pendant la partie dans le programme SETUP (INSTALLATION). Sur le CD, nous avons inclus un logiciel qui vous permettra de créer vos propres fichiers RTS. Remarque : lorsque le verrouillage parental est activé. Remote Ridicule ne marche pas.

### **ENVOYER DES MESSAGES**

Pendant la partie de DukeMatch, il vous faudra "bavarder" avec vos adversaires. Pour ce faire, appuyez sur "T" pendant la partie, puis tapez un message. C'est une bonne façon de vous moquer de leur pitoyable performance ou de suggérer le passage à un autre niveau. Dîtes ce qui vous passe par la tête, nous ne sommes pas la censure.

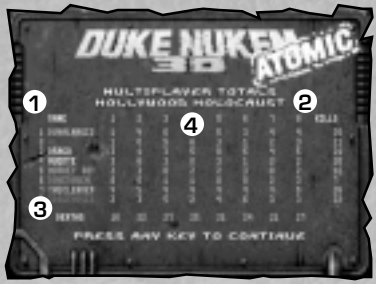

- **1- Liste des joueurs de DukeMatch.**
- **2- Nombre total de morts enregistrées pour chaque joueur.**
- **3- Nombre total de fois où chaque joueur a été abattu.**
- **4- Record des morts individuelles données par chaque joueur, y compris le nombre de fois où chaque joueur s'est tué.**

**Ecran de comptage des morts** 

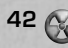

### **CONTROLER L'ACTION**

**43**

Vous pouvez jouer à Duke Nukem 3D en utilisant un joystick, une souris, un GamePad™ ou le clavier. Le tableau suivant présente les actions d'entrée par défaut du joueur ainsi que les fonctions qu'elles contrôlent.

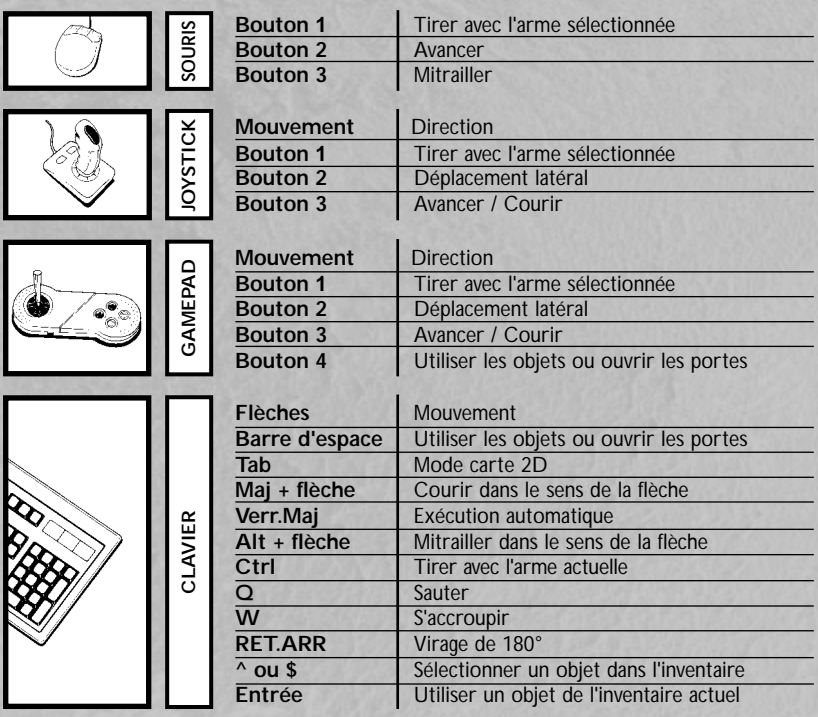

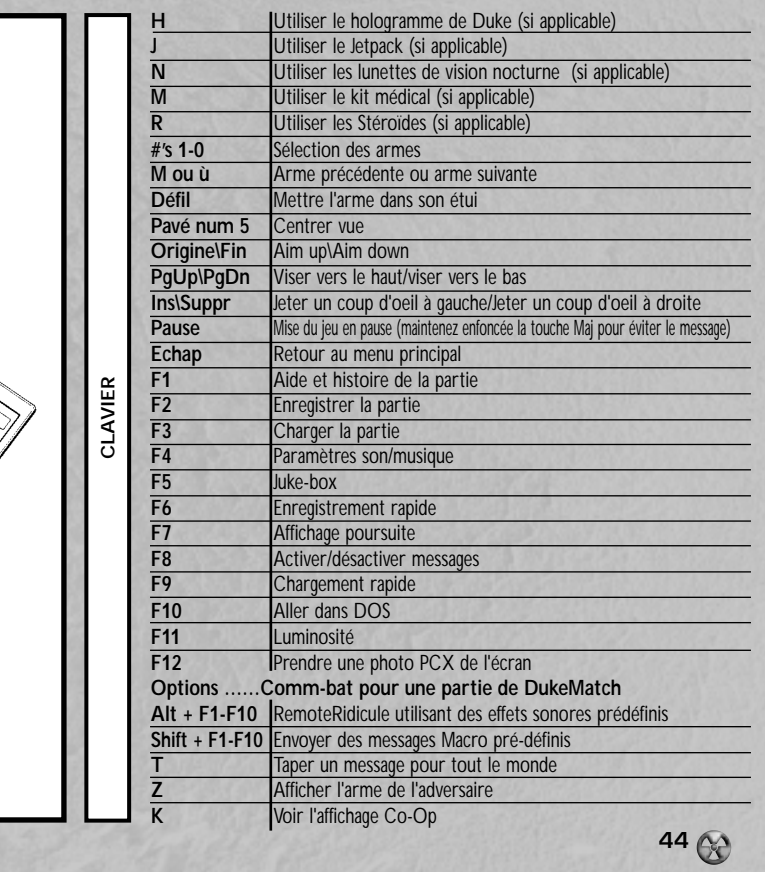

### **EQUIPE DE DUKE NUKEM ATOMIC EDITION**

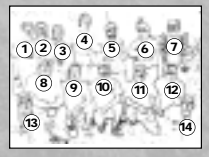

*Debout : Brian Martel, Stephen Hornback, Chuck Jones, Keith Schuler, Randy Pitchford, George Broussard, Duke Nukem; Assis : Lee Jackson,Todd Replogle,Allen*

*Blum, Dirk Jones, Doug Wood; Staked Row: Ken Silverman, James Storey*

### **Chef/directeur de projet**

George "Frame rate sucks" Broussard

**Directeur assistant**  Allen H. "Done. Next?" Blum III

### **Programmation de jeu**

Todd "How's the game running?" Replogle

### **Moteur de construction 3D/Outils/Réseau** Ken Silverman

### **Conception de carte**

Allen H."Nice Hat!" Blum III George "Keyboarder" Broussard Randall S."DuvalMagic" Pitchford II Keith "Duke maps are easy" Schuler

### **Modélisation 3D**

Chuck "The animation is cookin" Jones

### **Modélisation 3D supplémentaire**  Douglas R. "Hiccup... Kill me!!" Wood

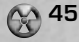

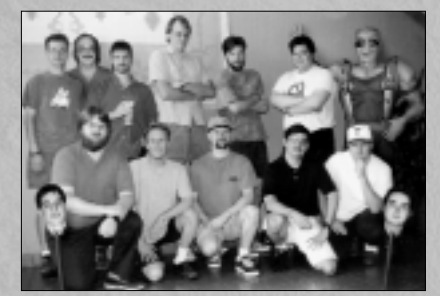

### **Images**

Stephen "Chillin" Hornback Dirk "Don't touch my toys" Jones Brian "Left MP in time" Martel James "Fish and Chips" Storey Douglas R."Slippers" Wood

**Musique et effets sonores**  Lee "Make it louder" Jackson

### **Voix**

Lani Minella-ProMotions Prod. Co. Jon St. John dans le rôle de "Duke Nukem"

### **Remerciements spéciaux à :**

Steven Blackburn, Scott Miller, Joe Siegler,Terry Nagy, Colleen Compton, Kevin Green, Bryan Turner, Dennis DeSmeth, Brett Young et tous les testeurs béta de 3D Realms.

Si vous êtes vraiment en difficulté et que vous avez besoin d'aide, tapez les codes suivants pendant la partie :

### **DNKROZ / DNCORNHOLIO -** mode GOD.

**DNSTUFF -** Toutes les armes, toutes les clés et des munitions supplémentaires.

**DNSCOTTY** *Episode # niveau ##* **-** Chaîne.

(exemple: DNSCOTTY105 - va à l'épisode 1, niveau 5)

### **DEPANNAGE**

Pour tout renseignement concernant le dépannage, veuillez consulter le manuel fourni sur votre CD. Pour accéder au manuel en ligne, suivez la procédure suivante :

**46**

1. Placez le CD dans votre lecteur CD-ROM (généralement le lecteur D:)

- 2. Activez votre lecteur CD-ROM en tapant D: ( si D: n'est pas attribué à votre lecteur CD-ROM, remplacez par la lettre adéquate) puis appuyez sur [ENTREE]
- 3. Tapez cd\atominst [ENTREE]
- 4. Tapez DN3DHELP [ENTREE]
- 5. Utilisez la flèche Bas ou la touche PG.SUIV pour passer à la section Dépannage.

# **ASSISTANCE TECHNIQUE**

En cas de problèmes, contactez votre revendeur ou notre service consommateur :

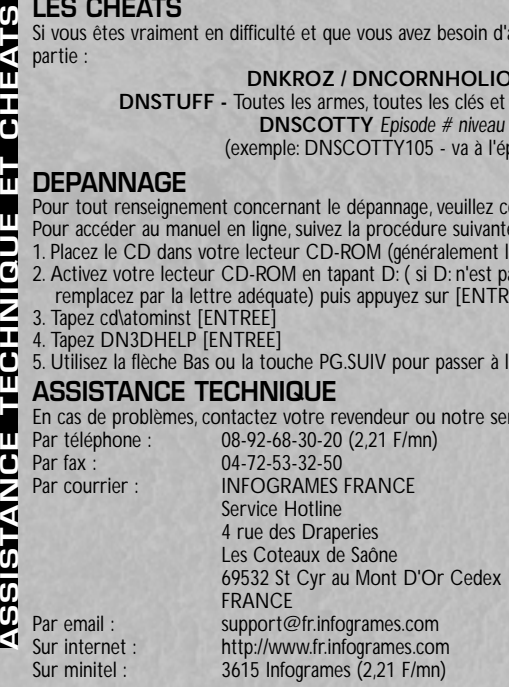

### **Infos utiles en ligne**

Principaux services en ligne

3D Realms a des forums aussi bien sur CompuServe que sur America Online ! Tous nos sharewares (ainsi que ceux d'Apogee !) peuvent être téléchargés à partir de ces deux forums. Vous y trouverez également d'autres fichiers utiles ainsi que quelques fichiers proposés par les utilisateurs.

CompuServe:Tapez "GO REALMS" à n'importe quelle invite "!" America Online:Tapez le mot clé '3D REALMS' pour accéder à notre forum.

### **Services Internet**

WEB:

3D Realms a son propre site Web ! Entrez l'URL http://www.3drealms.com pour nous contacter sur le Web ! Nous avons plein de fichiers et de renseignements intéressants, alors si vous aimez Apogee ou 3D Realms et que vous êtes sur le Web, il faut venir nous voir ! Vous pouvez apprendre plein de choses sur des jeux futurs et faire une "visite virtuelle" de notre quartier général.

### **LISTE D'ADRESSES INTERNET :**

Ajoutez votre nom à notre liste d'adresses Internet ! Lorsque vous êtes sur la liste d'adresses de Apogee, vous recevez des communiqués de presse, des infos générales et des notifications concernant la sortie de nouveaux jeux ainsi que d'autres informations diverses. Envoyez-nous un petit mot à help@apogee1.com et nous vous ajouterons à notre liste. C'est gratuit et tout ce dont nous avons besoin c'est de votre adresse E-Mail Internet !

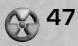

# **OU NOUS TROUVER EN LIGNE**

**America Online** Keyword "3D Realms"

**CompuServe Internet/Web Site**<br>
Go "Realms" **Internet/Web Site** http://www.3drealms.com

Venez visiter 3D Realms Entertainment aujourd'hui même sur le Web ! Accessible à l'aide de votre navigateur WWW, le site Web de 3D Realms contient tout ce que vous voulez savoir sur les jeux de 3D Realms (et ceux de Apogee aussi !). Depuis notre catalogue de produits jusqu'aux flashs infos concernant nos jeux les plus récents, vous saurez tout ce qui se passe à 3D Realms. Et pendant que vous y êtes, n'oubliez pas de jeter un coup d'oeil sur notre caméra "Live Shot" (en direct). Elle est connectée à l'un de nos ordinateurs de développement et vous permettra de voir des images de futurs jeux. Vous pouvez également bavarder avec d'autres visiteurs du site dans notre zone de bavardage fonctionnant sous Java ! Tout ça et plus encore GRATUITEMENT ; il suffit de vous rendre à l'adresse http://www.3drealms.com !

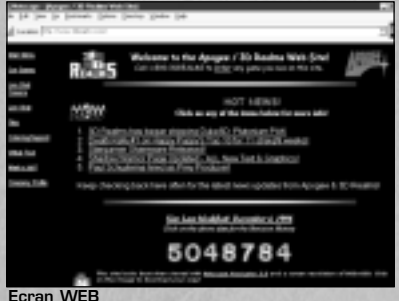

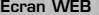

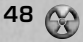

Duke Nukem 30™ ©1996 3D Realms Entertainment, Inc. All rights Reserved. Published and distributed by Infogrames, Inc. TEN™ and the TEN Logo™ are the trademarks of T.E. Network, Inc. IBM® is a<br>registered trademark of Inter